# **101 Setup Poster P/N** 42W9612

Size: 11x14 inches

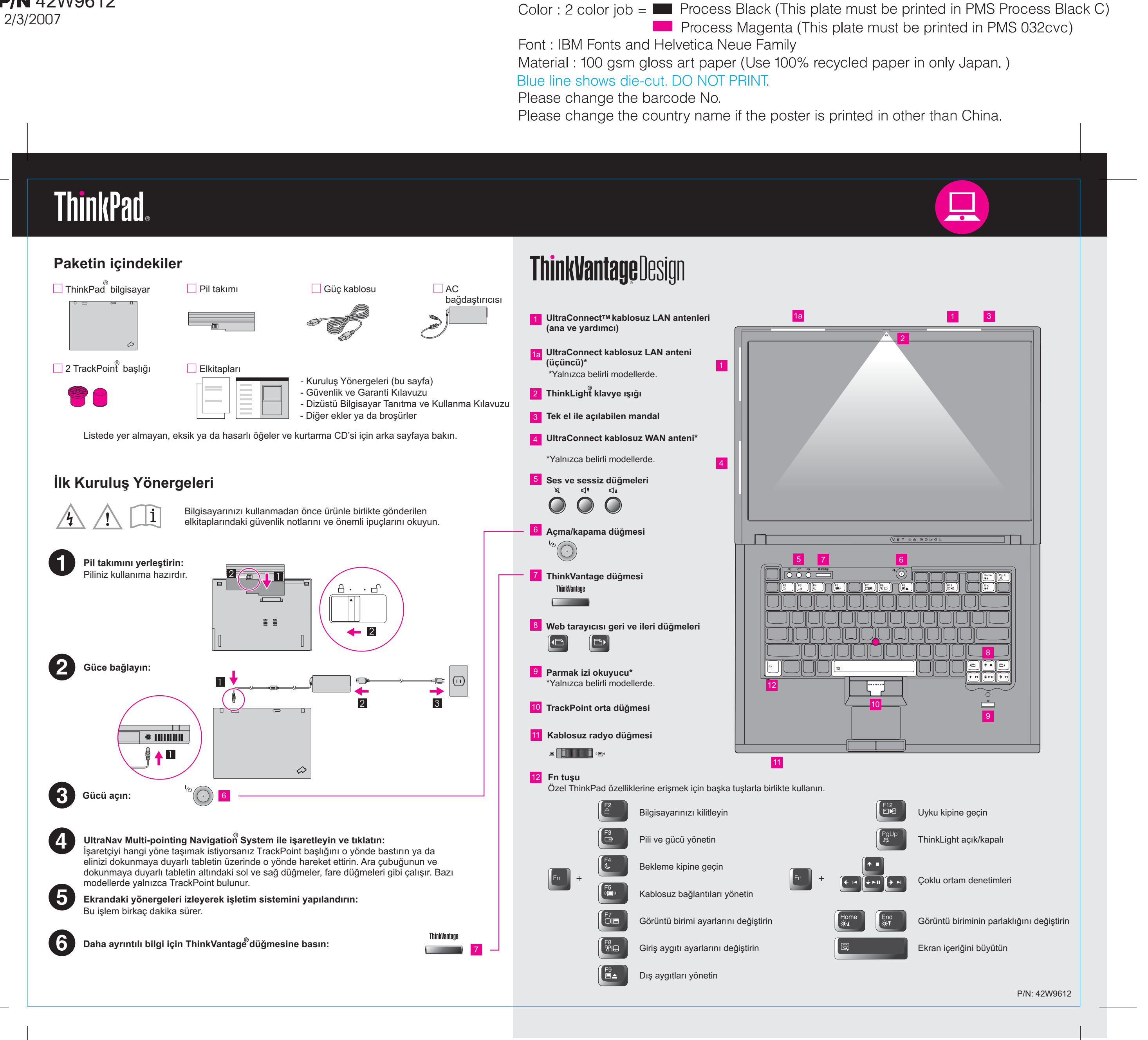

# **T61 Setup Poster**

2/3/2007 **P/N** 42W9612 Size: 11x14 inches

Color: 2 color job =  $\blacksquare$  Process Black (This plate m **Process Magenta (This plate** 

Font: IBM Fonts and Helvetica Neue Family Material: 100 gsm gloss art paper (Use 100% recycle Blue line shows die-cut. DO NOT PRINT.

Please change the barcode No. Please change the country name if the poster is printed

# **ThinkVantageTechnologies**

# **Productivity Center**

## **Access ConnectionsTM**

# **Client Security Solution (yalnızca belirli modellerde)**

#### 【1↓ **System Update**

# **Rescue and RecoveryTM**

# **Ürünle birlikte gönderilen elkitaplarının ve Ac kullanılması**

Ayrıntılı bilgi için, ThinkVantage düğmesine basın:

ThinkVantage **Contract Contract**  ThinkPad bilgisayarınıza ilişkin ayrıntılı bilgi almak için Güvenlik ve Garanti Tanıtma ve Kullanma Kılavuzu adlı yayınlara bakın ya da Access Help'i açın.

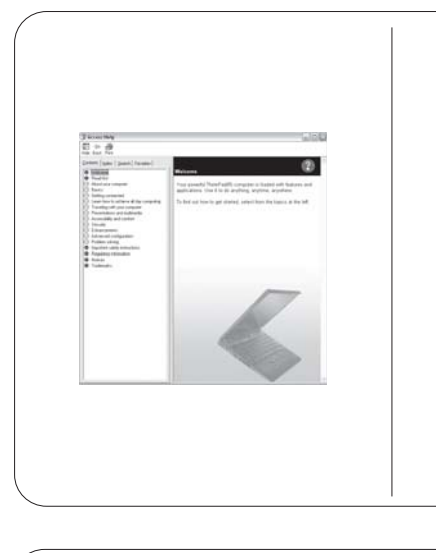

\* Paket içeriğiyle ilgili ek notlar:

#### -Önemli güvenlik bilgileri **Güvenlik ve Garanti Kılavuz**

-İşletim ortamı ve diğer önemli no -Garanti bilgileri

### **Dizüstü Bilgisayar Tanıtma v**

-Diğer bilgi kaynaklarına giriş -Bilgisayarınızın bakımına ilişkin -Tanılama ve sorun giderme -Kurtarma seçenekleri -Yardım ve hizmet -Bilgisayarınıza ilişkin garanti bilg

Lenovo Access Connections ThinkPad **TrackPoint** ThinkVantage ThinkLight **UltraConnect** UltraNav Rescue and Recovery **System Migration Assistant** 

![](_page_1_Picture_325.jpeg)

1) Bazı modellerde listede yer almayan öğeler yer alabilir. 2) Eksik ya da hasarlı bir öğe varsa, lütfen ürünü satın aldığınız yere başv 3) Fabrikada kurulmuş dosyaları ve uygulamaları kurtarmanız için gereken kurtarma diskine gerek duymazsınız. Ek bilgi için Dizüstü Bilgisayar Tanıtı "Kurtarma seçenekleri" başlıklı bölüme bakın.

- Access Help olanağını açmak içir - ThinkVantage düğmesine basır. olanağında Quick Links altında tıklatın.
- Start düğmesini tıklatın, işaretç daha sonra ThinkVantage seçe seçeneğini tıklatın.

![](_page_1_Picture_32.jpeg)

Her hakkı saklıdır. Copyright Lenovo 2007.

# **Access Help**

Access Help, bilgisayarınıza ilişkin önceden kurulmuş özellikleri ve ar sorunları çözmenize yardımcı olar

ThinkVantage teknolojileri ve diğer konular hakkında bilgi edinmek için ThinkVantage düğmesine basarak ThinkVantage Productivity Center'ı açın.

![](_page_1_Picture_8.jpeg)

Productivity Center sizi ThinkPad bilgisayarı kurmaya, anlamaya, geliştirmeye ve bakımını yapmaya yardımcı olacak bilgilerin ve araçların bulunduğu bir kaynağa yönlendirir.

Access Connections, kablolu ve kablosuz ortamlar arasında kesintisiz bir biçimde geçiş yapmanızın yanı sıra güvenlik ayarlarını, yazıcıları, ana sayfayı ve diğer yere özgü ayarları otomatik olarak yönetmenize olanak tanır.

![](_page_1_Picture_13.jpeg)

(⊙<-

Bu eşsiz donanım-yazılım bileşimi, parolalar, şifreleme anahtarları ve elektronik kimlik bilgileri gibi büyük önem taşıyan güvenlik bilgileri de içinde olmak üzere verilerinizin korunmasına, ayrıca verilere yetkisiz kişilerin erişmesini önleyerek ürünlerinizin de korunmasına yardımcı olur.

![](_page_1_Picture_16.jpeg)

 $\Delta \Delta$ 

Rescue and Recovery, birincil işletim sistemi önyüklenmediğinde ve destek ekibine ulaşamadığınızda sistem çöküşlerini en kısa sürede tanılamanıza, yardım almanıza ve kurtarma işlemlerini gerçekleştirmenize yardımcı olacak çeşitli kurtarma araçları içerir.

# **System Migration Assistant™**

System Migration Assistant, verilerinizi ve ayarlarınızı yeni bilgisayarınıza hızlı ve doğru bir biçimde geçirmenizi sağlar.

System Update, ThinkPad bilgisayarınızda kullanabileceğiniz yeni Lenovo yazılımlarını, sürücülerini ve BIOS'u yükler.